## Functional UI testing of Adobe Flex RIA

Viktor Gamov [viktor.gamov@faratasystems.com](mailto:viktor.gamov@faratasystems.com) August, 12 2011

# Agenda

- Why to test?
- How to test?
- What the automated testing means?
- Automated testing tools
- Automated testing architecture
- Loading automation classes
- Creating test-friendly applications
- Bunch of Demos

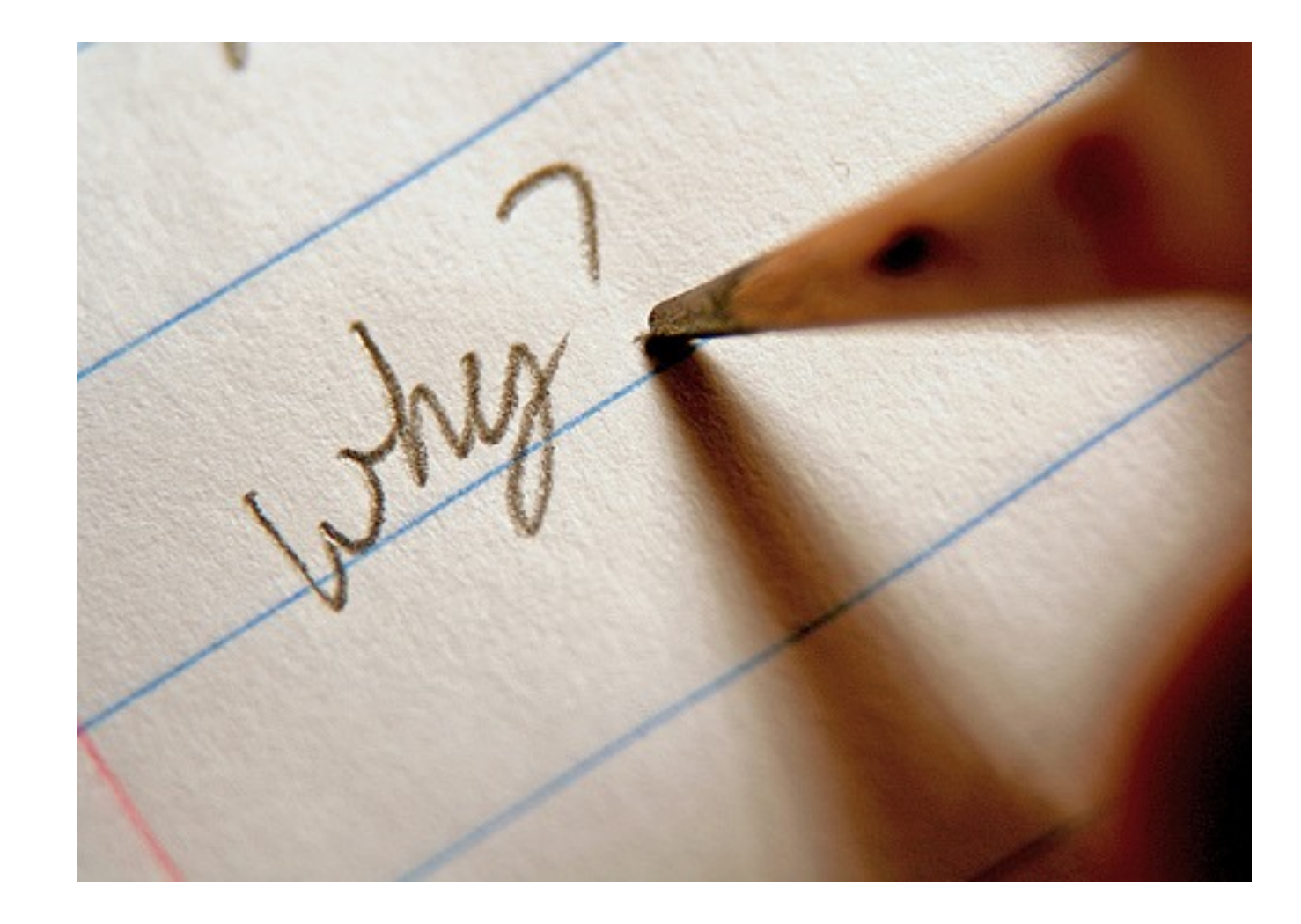

### Software has to satisfy the user!

### Demo: Killer RIA

### How to test?

- Unit Testing
- Functional (UAT, QA) Testing
- Integration Testing
- Load Testing

### Metaphor: building the house

- think of unit tests as having the building inspector at the construction's site
- think of functional testing as having the homeowner visiting the house and being interested in how the house looks, if the rooms have the desired size

# What automated testing means?

*Automated testing is the use of software to control the execution of tests, the comparison of actual outcomes to predicted outcomes, and other test control and test reporting functions.*

# General approaches

- Code-Driven Testing the public (usually) interfaces to classes, modules, or libraries are tested with a variety of input arguments to validate that the returned results are correct.
- GUI Testing a testing framework generates and records the UI events keystrokes and mouse clicks. The tester observes the changes reflected via the user interface to validate the observable behavior of the program.

# Some Automated Testing tools

- HP QuickTest Professional (QTP)
- Selenium
- **Ranorex**
- FlexMonkey

# HP QTP

- All-in-one suite for automation testing enterprise applications
- Supports the large pool of software development environments like SAP , Web , Oracle etc.
- Support libraries out-of-the-box with Flex (*qtp.swc, qtp\_air.swc*)
- VBScript as scripting language

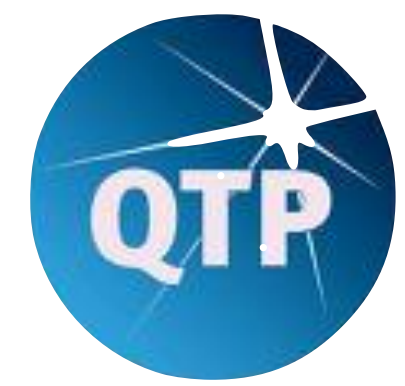

### Selenium

- Web applications testing
- Open source and large community
- Cross platform (Selenium IDE browser extension)
- Uses JavaScript as scripting language

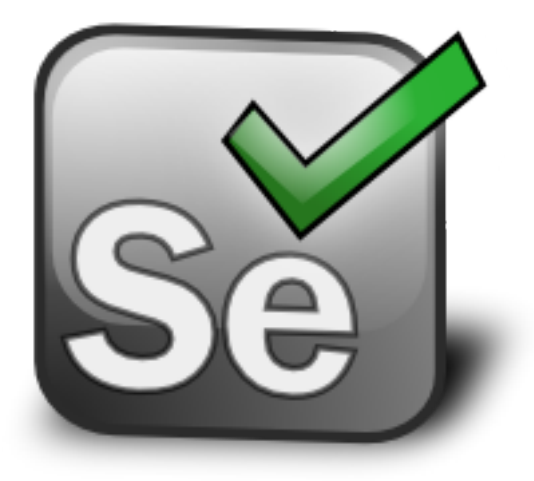

### Ranorex

- Similar to QTP, but easier to use
- Support various technologies: .NET, WPF, Silverlight, Qt, Win32, WFC, Java SWT, Flash/ **Flex**
- Script languages C#, VB.NET, IronPython
- Integrates with Visual Studio 2010
- Platform: Windows only

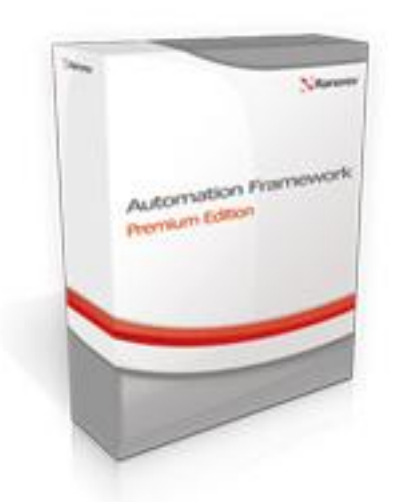

# Flex Monkey

- Open Source (commercial support available)
- Flex apps testing centric tool
- Cross platform (console AIR application)
- Generated FlexUnit 4 test code
- Supports testing only Flex applications (no Flash)
- Integration with Selenium IDE (FlexMonkium project)

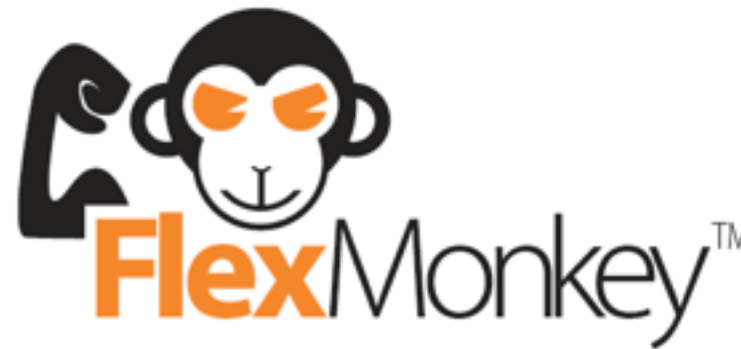

### Demo

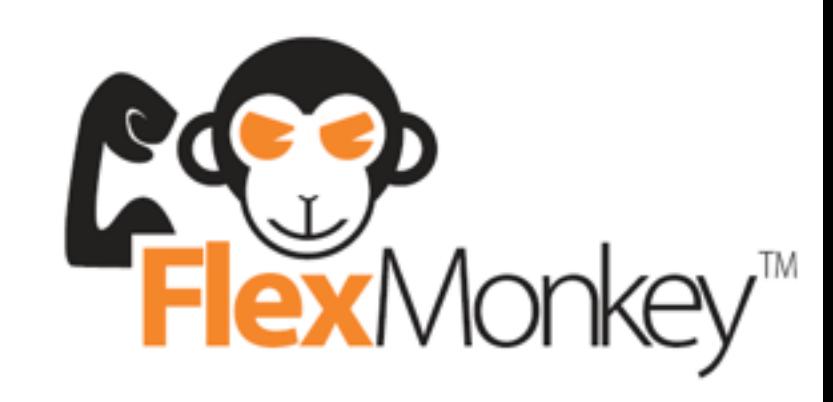

### Automated Testing Architecture include QTP, Omniture, and Segue. the definition of the methods and properties required to perform in the methods and performance required to pe

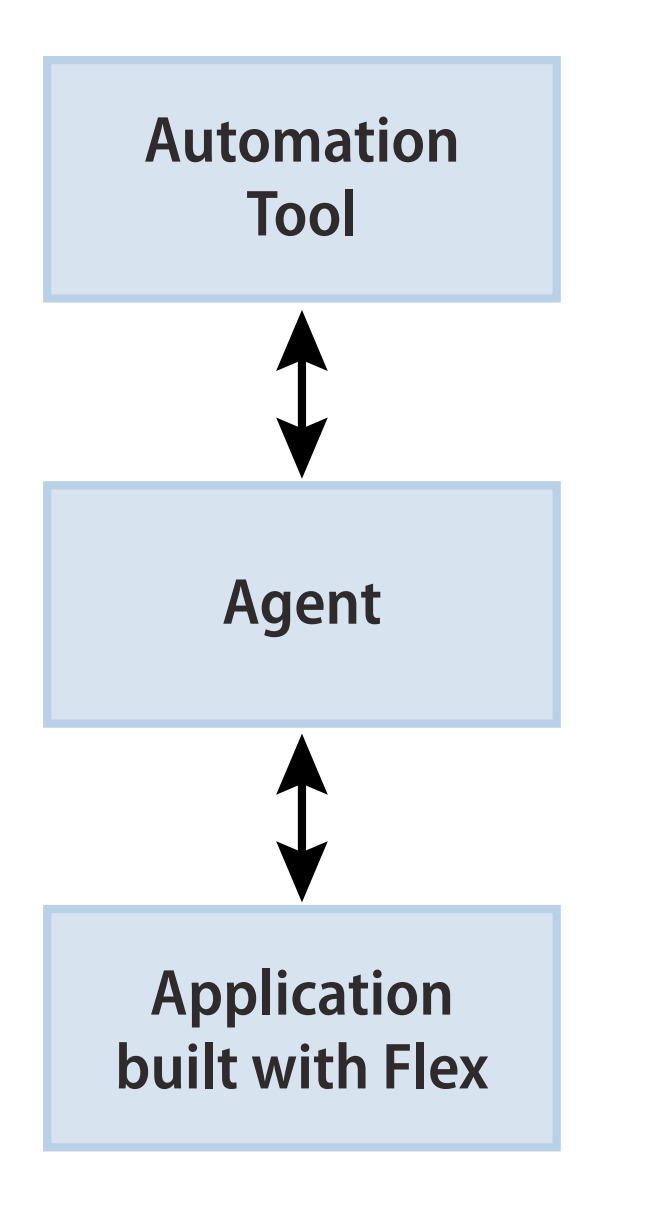

- *automation tool* are applications that use the data that provided by the agent.
- *automation agent* facilitates communications between an application and an automation tool.
- *delegates* are Flex framework components are instrumented by attaching a delegate class to each component at run time. The *delegate class*  defines the methods and properties required to perform automation.

### Automation API

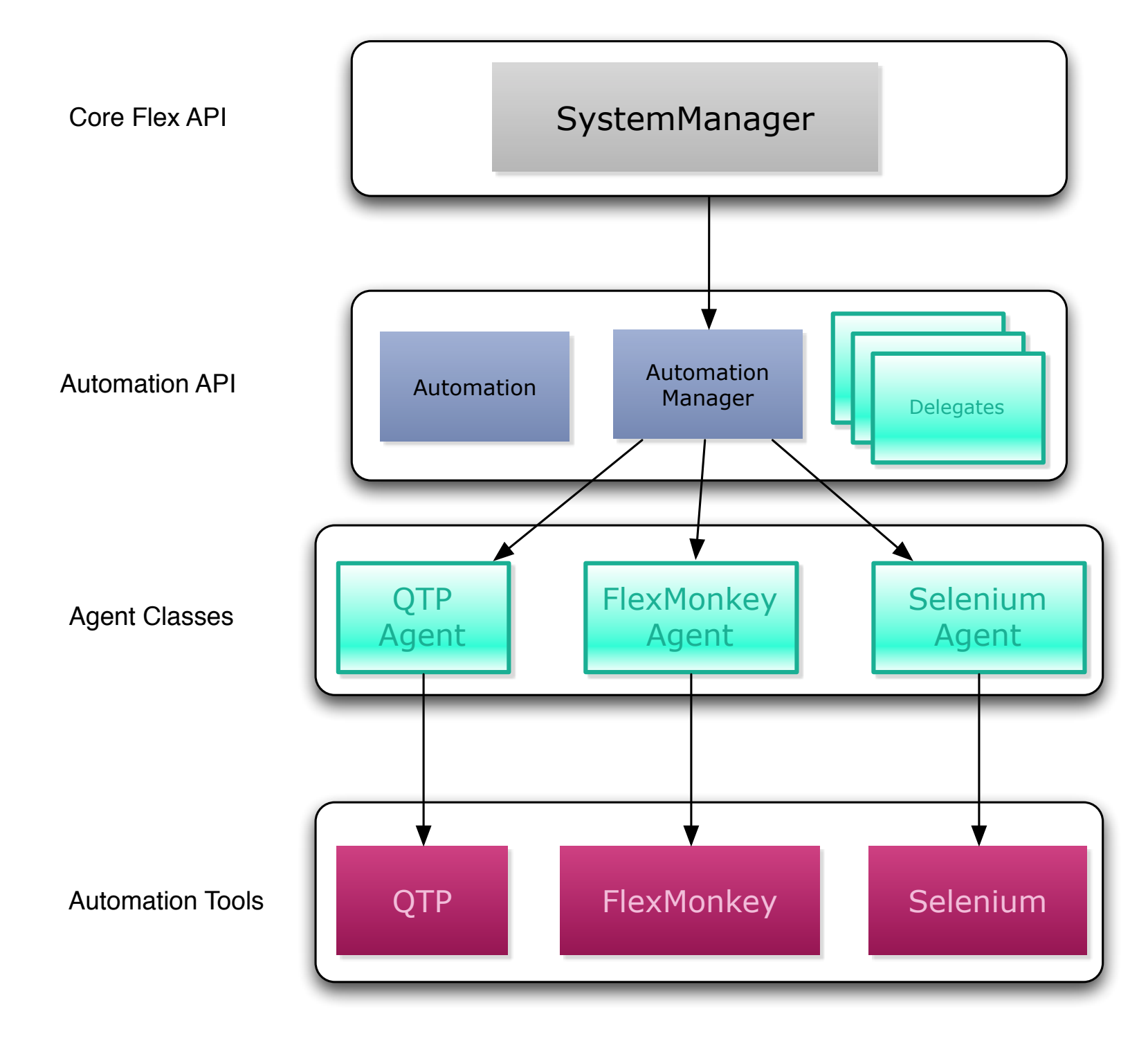

#### Automation flow WHEN THE AUTOMATION IS IN ITALIZED, THE AUTOMATION IS IN ITAL ALL INITIAL CALL ITALIANIST CONTINUES. ITALIAN A  $\overline{\phantom{a}}$

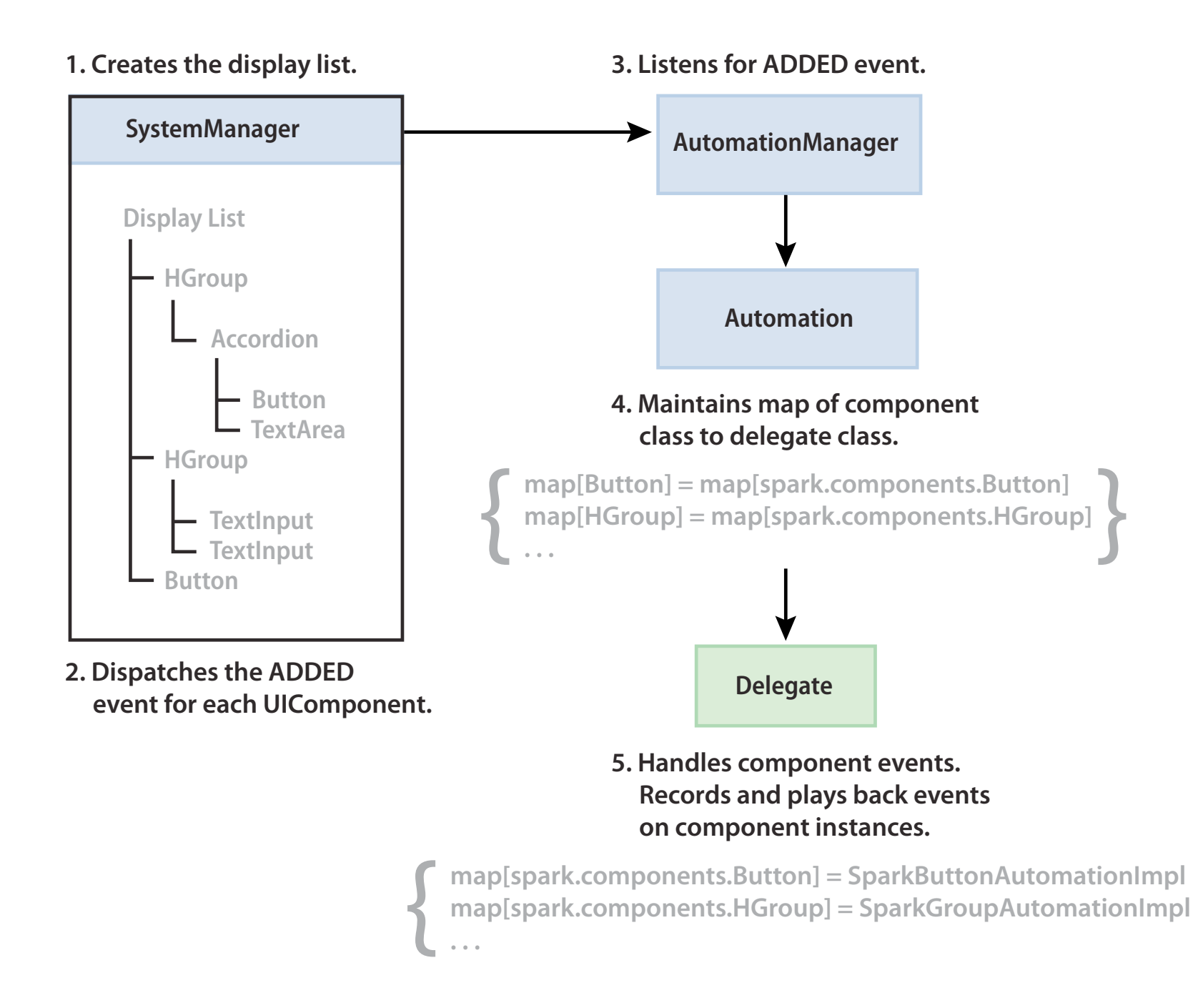

#### Automation flow The delegate is now considered registered with the component. It adds event listeners for the component's events and calls the AutomationManager when the component triggers those events. After the components in the display list are instantiated and mapped to instances of the classes, the classes, the classes, the classes of the classes of the classes of the classes of the classes, the classes of the class

**1. User clicks on a component.**

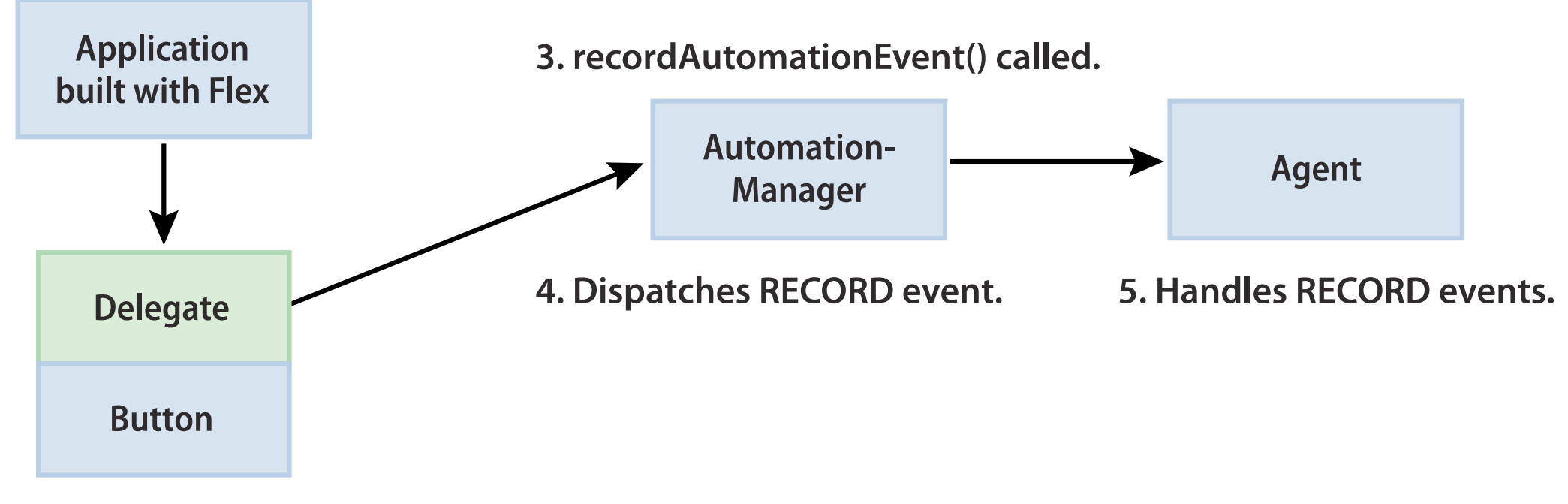

**2. Listens for component events such as CLICK.**

### Loading automation classes

- Compile time To compile an application that includes the automation classes, include automation libraries at compile time by using the compiler's *include-libraries* option.
- Run time Compile your app without any additions. At run time, load your application into a wrapper SWF file that has built in automation libraries. This wrapper SWF file uses SWFLoader to load your application SWF file to be tested.

# Creating test-friendly applications

• providing meaningful identification of objects "*submitPanel*" rather than "*myPanel*" or "*p1*"

#### • avoiding renaming objects

*if (!automationName) return label*;

adding and removing containers from the automation hierarchy

*showInAutomationHierarchy = false;*

- instrumenting events
- instrumenting custom components

### Instrumenting events

- instrumenting existing events the tools are not generally interested in recording all the events : *MOUSE\_OVER*
- instrumenting custom events when you extend components, you often add events that are triggered by new functionality of that component
- blocking and overriding events in some cases, you might want to block or override the default events that are recorded for a component

# Instrumenting existing events

- override the replayAutomatableEvent*()* method of the *IAutomationObject* interface
- call the *AutomationManager*'s recordAutomatableEvent() method when a button dispatch *MOUSE\_MOVE* event
- define the new event for the agent

### Instrumenting custom events

- call the Automation.automationManager2 class's recordCustomAutomationEvent() method
- define the new event for the agent
- listen for the AutomationCustomReplayEvent, get the details about it and replay the event

## What is a custom component

- A component extending from a standard component (No additional events, no additional properties)
- A component extending from a standard component Additional events/ additional properties
- A component extending from a non container class, but the current class is a container.

# Instrumenting custom components

- create a delegate class that implements the required interfaces (IAutomationObject)
- add testing-related code to the component (not recommended)

# Create a delegate class

- use a pattern for delegate class name [ComponentClassName]AutomationImpl
- extend the UIComponentAutomationImpl or implement IAutomationObject interface
- mark the delegate class as a mixin by using the [Mixin] metadata keyword
- register the delegate with the *AutomationManager* by calling the *Automation.registerDelegateClass()*

# Instrument component with a delegate class

- override the getters of the *automationName* and the *automationValue* properties
- add listeners for events that the automation tool records
- override the *replayAutomatableEvent()* method
- add the new component to custom class definition XML file (*FlexMonkeyEnv.xml*)

# Instrument composite component

- override the getter of the *numAutomationChildren* property and the methods to expose children:
	- *• getAutomationChildren()*
	- *• getAutomationChildrenAt()*

# And one more thing...

### PROBLEM

• Unless tests are run automatically, testing is ineffective

# Solution: Use Jenkins

- Will automatically run tests for you
- Will tell you if they fail
- Provide you reports, result and metrics
- Can be downloaded from<http://jenkins-ci.org/>
- Very easy to setup and configure

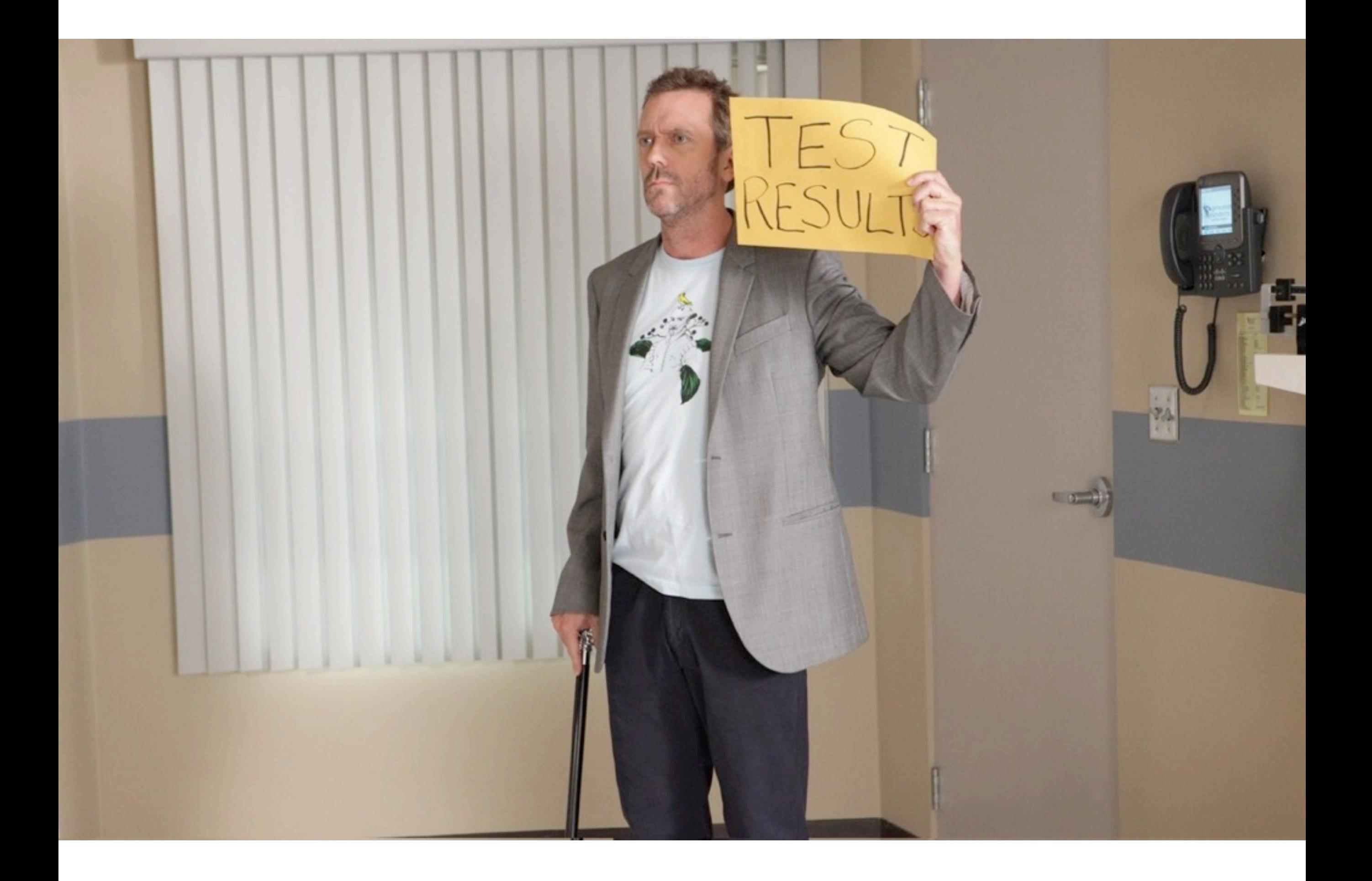

### Demo

### Instead of an epilogue

«90% of coding is debugging. The other 10% is writing bugs» Bram Cohen, author of the BitTorrent protocol

«If debugging is the process of removing bugs then programming must be the process of putting them in» Edsger Dijkstra

### Be brave! Just test and no more bugs!

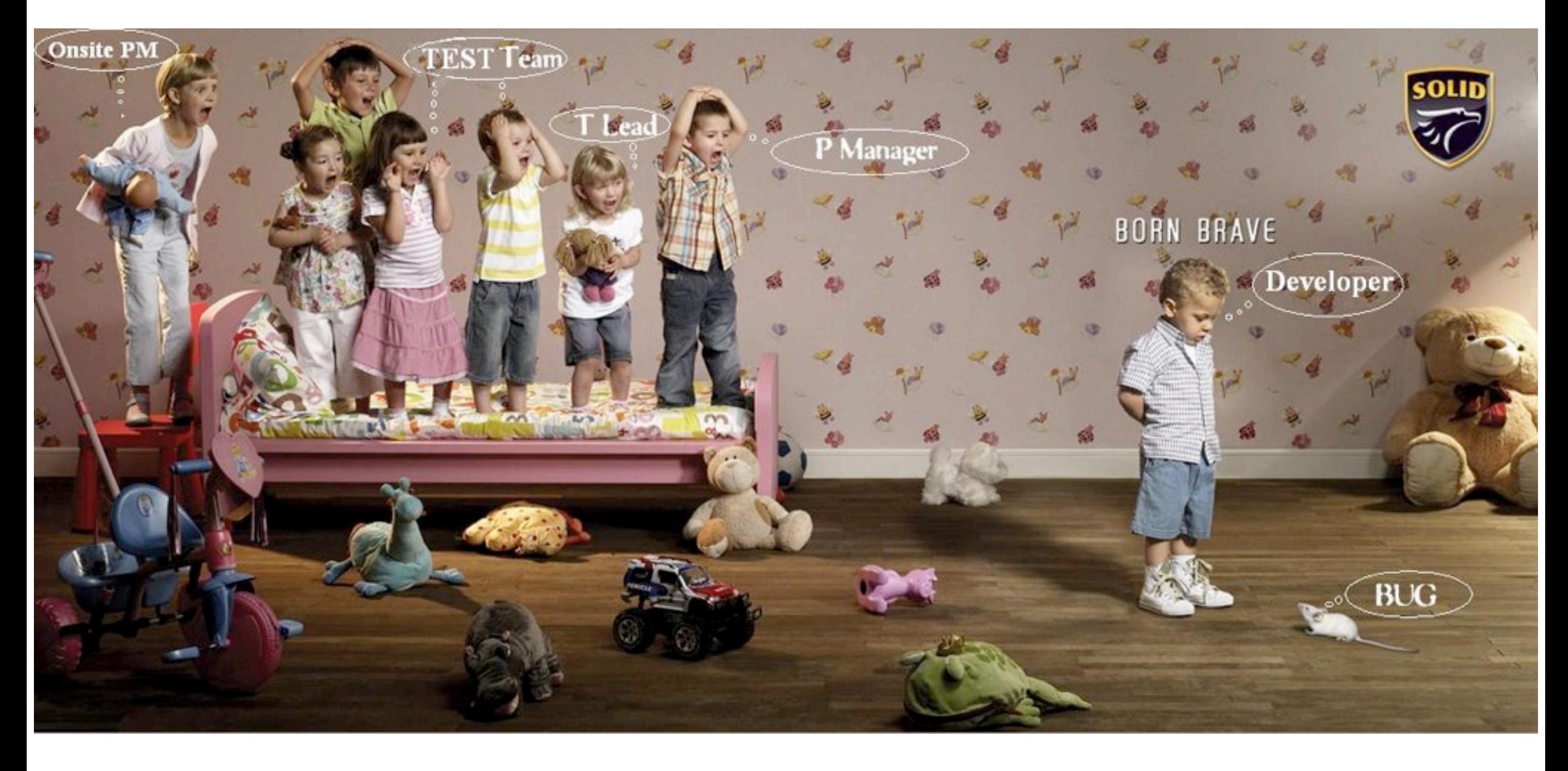

### Resources

- GorillaLogic [http://goo.gl/Ly6dd](http://clck.ru/BXV4)
- FlexMonkey resources page [http://goo.gl/](http://goo.gl/eKKaZ) [eKKaZ](http://goo.gl/eKKaZ)
- Ranorex Flex Testing http://goo.gl/s|ILL
- Automation Docs http://goo.gl/PwuZc
- Blog on Flex Automation [http://goo.gl/CCQ80](http://clck.ru/BqbU)

### p.s. Sample code

Folk me on Gillison

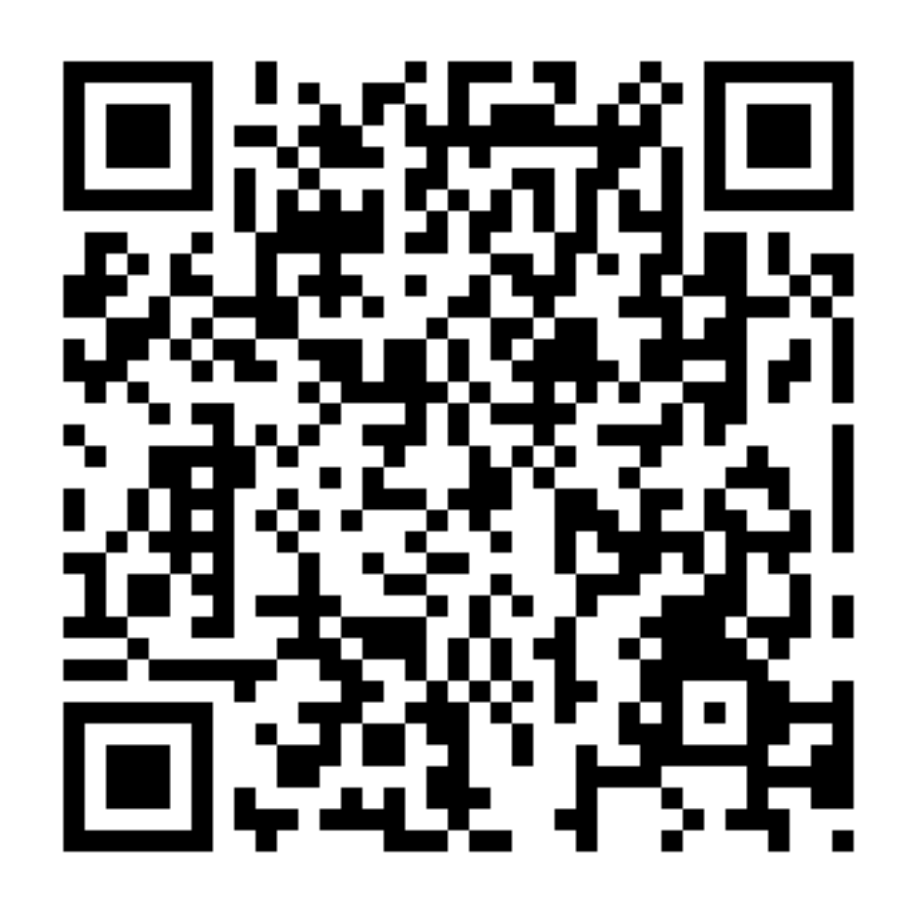

### [https://github.com/gAmUssA/flex\\_flexmonkey\\_flexunit\\_ci](https://github.com/gAmUssA/flex_flexmonkey_flexunit_ci)